# **Wiki Workshop 19.12.2022**

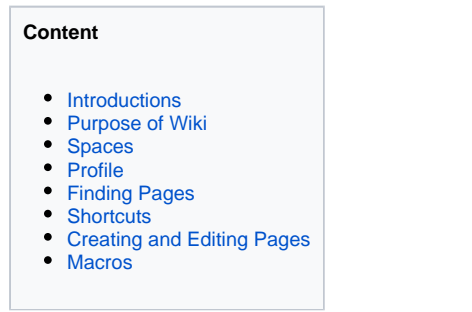

## <span id="page-0-0"></span>**Introductions**

**Video**: [ECG Wiki - Using the Wiki from Economy for the Common Good \(](https://youtu.be/VeN2zsECyV8)13 min.)

To use the Wiki you will need an ECG Account: [Apply for an ECG Account](https://wiki.ecogood.org/display/PUBLIC/Apply+for+an+ECG+Account)

# <span id="page-0-1"></span>Purpose of Wiki

Basic purpose of Wiki (collaboration, collecting important movement information in one spot.

Datacloud (Nextcloud): Mostly for file sharing.

### <span id="page-0-2"></span>Spaces

- Public
- ECG General
- Hubs
- Working Groups
- Country Spaces

### <span id="page-0-3"></span>Profile

Tasks

#### **How to create new profile page with a to do list and personalized menu.**

- You can use your "Personal Space" to created your own links and to do list.
- If you don't have a "Personal Space" yet, click your profile image at the top right and choose ""Add personal space…"
- Choose "create" at the bottom
- Click the lock symbol at the very top and choose "Viewing and editing restricted" and click "Apply" (now only you have access to this page)

Settings: Site Homepage, Email

Configure Sidebar on Personal Space Page

# <span id="page-0-4"></span>Finding Pages

Search or Page Tree

Watching Pages

### <span id="page-0-5"></span>**Shortcuts**

GR - recent pages

E - Edit

Strg-S or command-S = Save

# <span id="page-0-6"></span>Creating and Editing Pages

Where to save pages

Moving and copying pages. View in Hierarchy

- "Page Header"
- Formating

Tables

Adding files and images

Links

Labels

Restrictions (viewing and editing)

Exporting Pages

### <span id="page-1-0"></span>Macros

- Table of Content (Page-Header)
- □ Task and List of Tasks
- **List of Labeled Pages**
- Expand
- □ Info Box
- Date
- **user mention**
- Draw.io
- Page Properties (example: [Overview table](https://wiki.ecogood.org/pages/viewpage.action?pageId=51055631) from PPM)